# Berekeningen op het basisscherm

# **Het basisscherm**

Zet de grafische rekenmachine  $(GR)$  aan met  $\boxed{AC^{ON}}$  en kies  $\boxed{MEND}$ . Je komt in het **hoofdmenu**. In het hoofdmenu kun je kiezen uit minstens 19 menu's. Deze menu's hebben een naam, maar ze zijn ook gecodeerd met 1 tot en met 9 en vanaf A. Aan de pijl rechtsonder zie je dat er meer menu's zijn die niet op het scherm passen. De Casio *fx*-CG20 kent de Math-instelling en de Linear-instelling. De handleiding Casio *fx*-CG20 is geschreven voor de Mathinstelling en het operating system 01.

Je krijgt de juiste instelling als volgt.

- Tik in  $\boxed{1}$ . Je bent nu in het RUN-MATRIX-menu.
- Tik in SHIFT MENU. Je komt in een SET UP-menu.
- Kies nu met F1 voor de Math-instelling. Zie het scherm hiernaast.
- Verander ook de instelling voor breukenweergave van d/c in  $ab/c$ .

Verlaat dit scherm met **EXE** of **EXIT**.

Je kunt teruggaan naar het hoofdmenu met **MENU**.

Je zet de GR uit met  $OF (=\n SHFT (AC/OM)).$ 

Om het contrast bij te stellen ga je naar het System-menu. Daar vind je ook andere opties voor de instellingen van je GR. Zie het scherm hiernaast.

# **Afspraak**

De opties die onderaan op het scherm staan, kies je met de functietoetsen  $\begin{bmatrix} \overline{F1} \\ \overline{F1} \end{bmatrix}$  tot en met  $\begin{bmatrix} \overline{F6} \\ \overline{F6} \end{bmatrix}$ . In het vervolg vermelden we van opties alleen de naam die op het scherm staat zonder de bijbehorende functietoets te noemen.

# **Eenvoudige berekeningen**

Berekeningen maak je op het **basisscherm**, dat is het scherm van het Run-Matrix-menu.

De berekening  $2 + 3 \times 4$  gaat op de GR net zo als op een gewone rekenmachine, maar je sluit af met EXE.

Om het antwoord 14 vervolgens te delen door 5, hoef je alleen maar  $\div$  5 EXE in te tikken. De GR rekent verder met het laatste antwoord.

Ans komt van het Engelse woord answer = antwoord.

Het basisscherm kun je leeg maken met DELETE gevolgd door DEL-ALL en bevestig je keuze met  $F1$  (= Yes).

Controleer de volgende berekeningen. Gebruik FD om te schakelen tussen een exact antwoord en een kommagetal.

 $5 + \sqrt{23} \approx 9,796$   $\sqrt{2}$  (= SHIFT  $\boxed{\mathbf{x}^2}$ )  $\sqrt{5} + 3 \approx 5,236$  Met  $\odot$  kom je onder de wortel uit.  $5 + 2,3^2 = 10,29$  Kwadraat met  $\boxed{x^2}$  $5 + 2,3^3 = 17,167$  Derde macht met  $\boxed{\wedge}$  3.

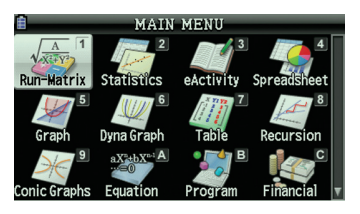

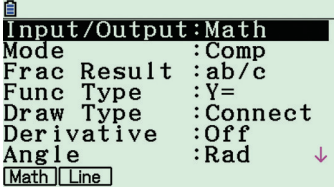

Met **MENU** ga je terug naar het hoofdmenu.

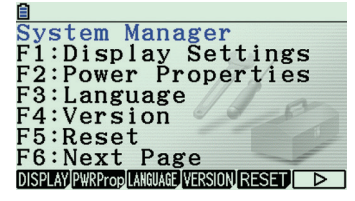

Met DELETE, DEL-ALL maak je het basisscherm leeg.

**E** Math Rad Norm1 ab/c Real

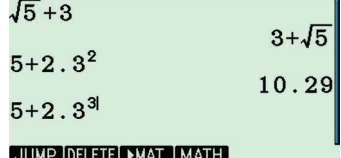

#### **Mintekens**

De toets  $\Box$  hoort bij een aftrekking. Je krijgt 18 – 5 met  $\boxed{1}$  $\boxed{8}$  $\boxed{-}$  $\boxed{5}$   $\boxed{\text{Ex}}$ .

Met de toets  $\boxed{\left( \text{-} \right)}$  zet je een minteken voor een getal. Je krijgt  $-3 - 8$  met  $\boxed{(-)}$  3  $\boxed{3}$   $\boxed{3}$   $\boxed{8}$  [EXE].

Controleer de volgende berekeningen op de GR.

 $-2 - 4 \times 3 = -14$  $-3^2 + 4 \times -3 = -21$  $-2 - -4 \times 3 = 10$ 

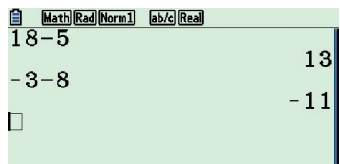

#### JUMP DELETE PMAT MATH

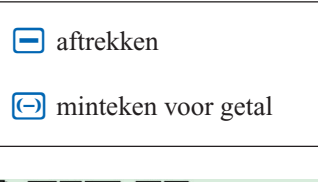

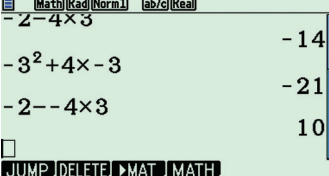

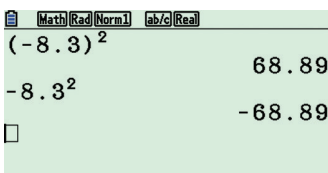

JUMP DELETE PMAT MATH

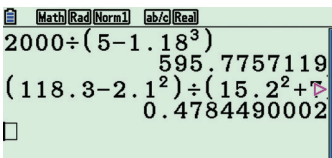

JUMP DELETE **EMAT** MATH

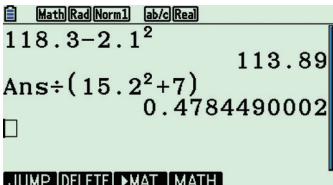

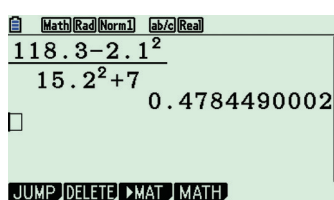

**Haakjes**

Het kwadraat van  $-8,3$  is  $(-8,3)^2 = 68,89$ . Vergeet niet de haakjes in te tikken. Zonder haakjes krijg je  $-8,3^2 = -68,89$ .

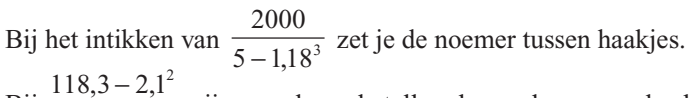

Bij  $15,2^2 + 7$ 2 ,  $\frac{2,1}{+7}$  zijn zowel om de teller als om de noemer haakjes nodig.

Je kunt bij langere berekeningen met tussenstappen werken. Zo kun je  $118,3 - 2,1$ 2  $\bar{,}3-2,$ −  $\frac{1}{2}$  ook als volgt berekenen.

 $15,2^2 + 7$ 2 , Na 118.3-2.1s druk je op l.

Daarna ga je verder met  $\Box$   $\Box$   $\Box$   $\Box$  zie het scherm hiernaast.

Je kunt ook de breukensjabloon gebruiken. Kies dan eerst  $\overline{a}$ en voer de teller in. Na  $\bullet$  of  $\bullet$  kun je dan de noemer invoeren.

Zie het scherm hiernaast.

#### **De toets** [Ans]

Met de toets  $\binom{Ans}{\text{min}}$  (=  $\frac{\text{SHFT}}{\text{min}}$  (-) ) gebruikt de GR het laatste antwoord. Dat is bijvoorbeeld handig als je van een uitkomst de wortel moet nemen.

Moet je eerst  $18,3 + 2,3<sup>4</sup>$  berekenen en vervolgens de wortel van de uitkomst hebben, dan ga je verder met  $\sqrt{|\text{Ans}|}$ .

### **Fouten verbeteren**

Maak je bij het intikken een fout, dan ga je met de cursor naar de fout.

Vervolgens kun je met **DEL** de fout verwijderen. Probeer dit uit.

Heb je na een tikfout al op **EXE** gedrukt, dan lukt het bovenstaande niet.

Ga dan met  $\bigcirc$   $\bigcirc$  naar de vorige invoerregel. Daarna komt de cursor met  $\bigodot$  aan het eind van de regel. Met  $\odot$  komt de cursor aan het begin van de regel. Heeft de GR een foutmelding gegeven, dan kom je met **EXIT** terug op de invoerregel.

Je kunt ook nog eerder ingevoerde regels terughalen. Druk daartoe enkele keren op  $\bigcirc$ .

Met  $\odot$  of  $\odot$  komt de cursor op de regel te staan.

Verander je een regel en tik je daarna op **EXE**, dan worden ook alle volgende regels opnieuw berekend.

Op het scherm hiernaast is bij 30 + 1,18<sup>4</sup> − 2,38<sup>3</sup> vergeten om na de exponent 4 de cursorpijl  $\bullet$  in te tikken.

# **Breuken invoeren**

De GR heeft een invoersjabloon voor samengestelde breuken en de breukenknop  $\overline{a}$  voor enkelvoudige breuken.

Je voert  $5\frac{3}{8}$  $\frac{3}{8}$  in met het invoersjabloon  $\blacksquare$  $\Box$  (=  $\boxed{\text{SHFT}}$   $\boxed{a}$ ). Na

EXE verschijnt op het scherm  $5\frac{3}{8}$  $\frac{3}{8}$  (of  $\frac{43}{8}$  bij de instelling voor breukenweergave d/c in het SET UP-menu).

Wil je het antwoord als een decimaal getal, dan druk je op de toets **F-D**. Door nog een keer op deze toets te drukken krijg je weer  $5\frac{3}{8}$ 8 op het scherm.

Wil je het antwoord als een breuk schrijven, dus als  $\frac{43}{8}$ , tik dan in **SHIFT** F-D. Nogmaals op **SHIFT** F-D drukken geeft weer  $\frac{S}{S}$  $\frac{3}{8}$ . Je voert  $\frac{3}{4}$  in met 3  $\boxed{a\sqrt[3]{4}}$  of met  $\boxed{a\sqrt[3]{3}}$   $\boxed{\odot}$  [4].

#### **Rekenen met breuken**

Bij  $\frac{3}{4} \times 2$  hoef je geen haakjes te gebruiken, ook bij het berekenen van het kwadraat van  $1\frac{4}{7}$  $rac{4}{7}$  hoeft dat niet. Zie hiernaast. Het is echter wel veilig om je aan te leren dat je haakjes om breuken zet.

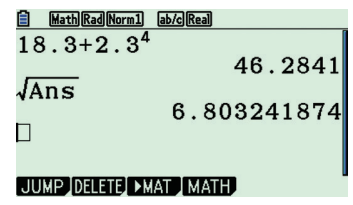

Verwijder teken: DEL.

Haal vorige invoer terug met de cursortoetsen.

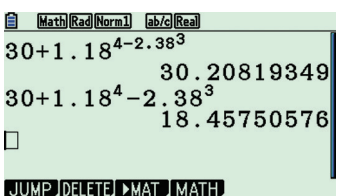

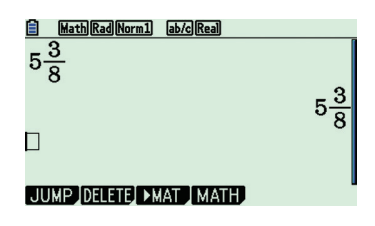

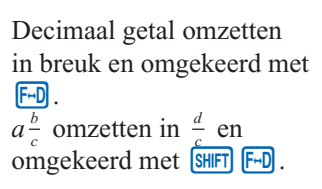

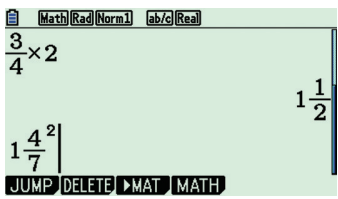

## De wetenschappelijke notatie

Bij de berekening van 3<sup>25</sup> geeft de GR als antwoord 8.472886094  $E+11$ .

Je moet dat lezen als  $8.472886094 \cdot 10^{11}$ .

Dit betekent 847 288 609 400, dus de komma 11 plaatsen naar rechts.

De GR is overgegaan op de wetenschappelijke notatie.

Bij  $0,12^5$  geeft de GR als antwoord 2.48832 E-5.

Dit betekent 0,0000248832, dus de komma 5 plaatsen naar links.

In het SET UP-menu kun je bij Display kiezen voor Norm1, Norm2, Fix, Sci en Eng.

Bij de instelling Norm1 gaat de GR bij getallen tussen  $-0.01$  en 0,01 over op de wetenschappelijke notatie.

Bij de instelling Norm2 gaat de GR pas bij getallen tussen  $-1 \cdot 10^{-9}$  en  $1 \cdot 10^{-9}$  over op de wetenschappelijke notatie.

#### Wetenschappelijke notatie invoeren

Met EXP kun je een getal rechtstreeks in de wetenschappelijke notatie invoeren.

5,832 · 10<sup>13</sup> voer je in als [5] • [8] [3] [2]  $\boxed{\text{exp}$  [1] [3].

Je kunt de GR instellen op de wetenschappelijke notatie. Zie de paragraaf Allerlei onderwerpen of Allerlei.

# <mark>ලි Math|Rad|Norm]] [ab/c|Real</mark>]<br>දැ 25 8.472886094E+11  $.12^{5}$  $2.48832E - 05$  $\Box$ JUMP DELETE DMAT MATH

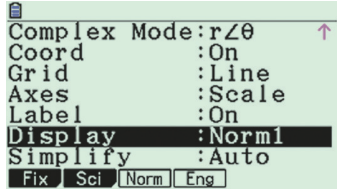

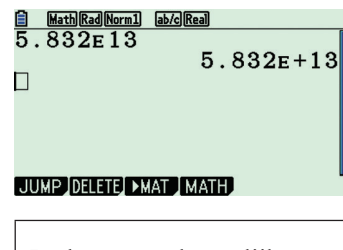

In de wetenschappelijke notatie staat een getal in de vorm  $a \cdot 10^n$ .  $\uparrow$ tussen 1 en 10 Zo is  $83517 = 8,3517 \cdot 10^4$ .

#### ab/clReal 750  $Ansx1.06$ 795  $Ansx1.06$

842.

# JUMP DELETE PMAT MATH

# **E** Math Rad Norm1 ab/c Real

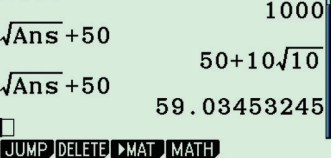

#### Herhaalde berekeningen

Een hoeveelheid wordt telkens met 1,06 vermenigvuldigd. Begin met 750. Op de GR reken je dit als volgt door.

- Tik in  $\boxed{7}$   $\boxed{5}$   $\boxed{0}$   $\boxed{EXE}$ .
- $\cdot$  Tik in  $\boxed{\mathbf{X}}$   $\boxed{1}$   $\boxed{\cdot}$   $\boxed{0}$   $\boxed{6}$   $\boxed{\text{Ex}}$ .
- $\bullet$  Tik in EXE EXE ...

Een hoeveelheid waarvan telkens de wortel wordt genomen en vervolgens 50 bij wordt geteld, reken je als volgt door. Begin met  $1000.$ 

- Tik in 10000 EXE.
- $\cdot$  Tik in  $\vee$  Ans  $\ominus$   $\boxminus$  5 0 EXE.
- $\bullet$  Tik in EXE EXE  $\ldots$